# How to Interact with Smart Contracts Using Brownie

No comments

[After](https://blog.arashtad.com/blockchain/ethereum/brownie/interact-with-smart-contract-using-brownie/) [installing and working with Ganache C](https://blog.arashtad.com/blockchain/ethereum/brownie/use-ganache-cli-brownie/)LI we are going to interact with simple storage smart contracts Using Brownie. Meaning that we want to store and retrieve a value within the contract. After doing this you will see how simple and efficient Brownie is compared to other methods in python. We are also going to use testing modules to test the functionality of the contract and its deployment.

#### Using Brownie to Interact with Smart Contracts

In the previous section of tot wistotudteopricaly, owner beienropleed bnto trhaisse onsome a modern going to interact with it, meaning that we want to store a value doing this you will see how simply and efficiently Using Browni other methods in python.

Retrieving the Stored Data:

So, to follow our deploy.py script, we have:

from Brownie import accounts, config, SimpleStorage def deploy simple storage():

```
account = account [ 0]
simple_storage = SimpleStorage.deploy({ "from": account})
	stored_value = simple_storage.retrieve()
print (stored_value)
transaction = simple_storage.store(38,\{ "from" : account})
transaction.wait(1)
	updated_stored_value = simple_storage.retrieve()
print (updated stored value)
```
def main(): deploy\_simple\_storage()

In the above code, we first try to retrieve the stored value insid retrieve the stored value. By running this code

brownie run scripts/deploy.py

We have:

Brownie v1.18.1 - Python development framework for EthereumBrownieSimpleStorageProject is the active project.Launching 'ganache-cli --chain.vmErrorsOnRPCResponse true --server.port 8545 - miner.blockGasLimit 12000000 --wallet.totalAccounts 10 --hardfork istanbul --wallet.mnemonic brownie'...Running 'scripts/deploy.py::main'... Transaction sent: 0xbbd21a1abc42f0d21f4651b71cddadddecf6ba99af3a31a140434950c7e36876 Gas price: 0.0 gwei Gas limit: 12000000 Nonce: 0 SimpleStorage.constructor confirmed Block: 1 Gas used: 334180 (2.78%) SimpleStorage deployed at: 0x3194cBDC3dbcd3E11a07892e7bA5c3394048Cc870 Transaction sent: 0x6bd512176120555da2d2682b4dd0256ccb8060a5c63d678d65ff4b554ffd7477 Gas price: 0.0 gwei Gas limit: 12000000 Nonce: 1 SimpleStorage.store confirmed Block: 2 Gas used: 41393 (0.34%)SimpleStorage.store confirmed Block: 2 Gas used: 41393 (0.34%)38 Terminating local RPC client…

As you can see, 2 blocks have been hashed at the end. And at f has been retrieved is 0, and then after storing the number : Testing Smart Contracts Using Brownie

One of the important steps in developing a smart contract is to the transaction in a real-world smart contract if anything goes v this, there will be no way to compensate for it. The tests folde Brownie. We create a file named test\_simple\_storage

from Brownie import SimpleStorage, accounts def test\_deploy():  $account = accounts[ 0]$ simple\_storage = SimpleStorage.deploy({ "from" : account}) starting\_value = simple\_storage.retrieve()  $expected = 0$ assert starting value  $=$  expected

The above script does the same as deploy.py with the difference or not. This will help us to understand the existing bu

brownie test

Result:

Brownie v1.18.1 - Python development framework for Ethereum========================== session starts ===================================================== platform linux -- Python 3.8.10, pytest-6.2.5, py-1.11.0, pluggy-1.0.0 rootdir: /home/mohamad/Desktop/solidity/Solidity and web3 codes/brownie\_simple\_storage plugins: eth-brownie-1.18.1, web3-5.27.0, xdist-1.34.0, forked-1.4.0, hypothesis-6.27.3 collected 1 itemLaunching 'ganache-cli --chain.vmErrorsOnRPCResponse true -server.port 8545 --miner.blockGasLimit 12000000 --wallet.totalAccounts 10 --hardfork istanbul --wallet.mnemonic brownie'...tests/test\_simple\_storage.py . [100%]====================================================== 1 passed in 2.17s ====================================================== Terminating local RPC client… def test\_deploy():  $account = accounts[ 0]$ simple\_storage = SimpleStorage.deploy({ "from" : account}) starting\_value = simple\_storage.retrieve()  $expected = 38$ assert starting value  $=$  expected brownie test Brownie v1.18.1 - Python development framework for

Ethereum===================================================== test session starts ===================================================== platform linux -- Python 3.8.10, pytest-6.2.5, py-1.11.0, pluggy-1.0.0 rootdir: /home/mohamad/Desktop/solidity/Solidity and web3 codes/brownie\_simple\_storage plugins: eth-brownie-1.18.1, web3-5.27.0, xdist-1.34.0, forked-1.4.0, hypothesis-6.27.3 collected 1 itemLaunching 'ganache-cli --chain.vmErrorsOnRPCResponse true -server.port 8545 --miner.blockGasLimit 12000000 --wallet.totalAccounts 10 --hardfork istanbul --wallet.mnemonic brownie'...tests/test\_simple\_storage.py F [100%]========================================================== FAILURES =========================================================== test deploy \_\_\_\_\_\_\_\_\_\_\_\_\_\_\_\_\_\_\_\_\_\_\_\_\_\_\_\_\_\_\_\_\_\_\_\_\_\_\_\_\_\_\_\_\_\_\_\_\_\_\_\_\_\_\_\_\_def  $test\_depth()$ : account = accounts[0] simple\_storage = SimpleStorage.deploy({"from": account}) starting\_value = simple\_storage.retrieve() expected = 38 > assert starting\_value == expected E assert 0 == 38tests/test\_simple\_storage.py:10: AssertionError =================================================== short test summary info<br>==================== =================================================== FAILED tests/test\_simple\_storage.py::test\_deploy - assert 0 == 38 ====================================================== 1 failed in 1.83s ====================================================== Terminating local RPC client... \*\*\* As you can see, it shows failure because we haven t stored any of 38. Now, let's define another function for storing the expec from Brownie import SimpleStorage, accounts def test\_deploy():  $account = accounts[ 0]$ simple\_storage = SimpleStorage.deploy({ "from" : account}) starting\_value = simple\_storage.retrieve() expected = 38 assert starting value  $=$  expected def test\_updating\_storage():  $account = accounts[$  0]  $simple\_storage = SimpleStorage.deplay({$  "from" : account}  $expected = 38$ simple\_storage.store(expected,{ "from" :account}) assert expected == simple\_storage.retrieve() brownie test

#### Result:

Brownie v1.18.1 - Python development framework for Ethereum===================================================== test session starts ===================================================== platform linux -- Python 3.8.10, pytest-6.2.5, py-1.11.0, pluggy-1.0.0 rootdir: /home/mohamad/Desktop/solidity/Solidity and web3 codes/brownie\_simple\_storage plugins: eth-brownie-1.18.1, web3-5.27.0, xdist-1.34.0, forked-1.4.0, hypothesis-6.27.3 collected 2 itemsLaunching 'ganache-cli --chain.vmErrorsOnRPCResponse true - server.port 8545 --miner.blockGasLimit 12000000 --wallet.totalAccounts 10 --hardfork istanbul --wallet.mnemonic brownie'...tests/test\_simple\_storage.py F. [100%]========================================================== FAILURES =========================================================== test\_deploy \_\_\_\_\_\_\_\_\_\_\_\_\_\_\_\_\_\_\_\_\_\_\_\_\_\_\_\_\_\_\_\_\_\_\_\_\_\_\_\_\_\_\_\_\_\_\_\_\_\_\_\_\_\_\_\_\_def  $test\_depth()$ : account = accounts[0] simple\_storage = SimpleStorage.deploy({"from": account}) starting\_value = simple\_storage.retrieve() expected = 38 > assert starting\_value == expected E assert 0 == 38tests/test\_simple\_storage.py:10: AssertionError =================================================== short test summary info =================================================== FAILED tests/test\_simple\_storage.py::test\_deploy - assert 0 == 38 ================================================= 1 failed, 1 passed in 2.07s ================================================= Terminating local RPC client… As you can see, one test failed and the other passed. The expe expected, it passed.

Last Thought on Using Brownie to Interact with Smart Contracts

In this article, we have managed to retrieve the data we stored test.py files in the test directory to be able to see if the smart module comes with a test package called pytest that makes the using the Brownie test command.

## Join Arashtad Community

### Follow Arashtad on Social Media

We provide variety of content, products, services, tools, tutoria purpose can cover only one or few parts of our updates. We ca eBooks on Youtube. So, for not missing any high quality origina make sure you follow us on as many social networks as you re different social media services.

## Get Even Closer!

Did you know that only one universal Arashtad account makes Creating an Arashtad account is free. Why not to try it? Also, entries. Use all these benefitial free features to get more invol services, tools, tutorials, etc. that we provide fr

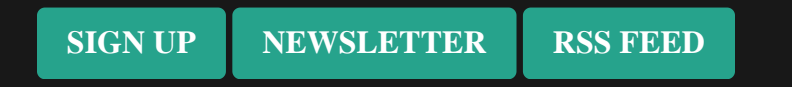